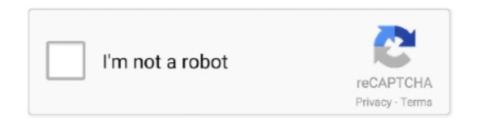

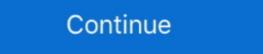

1/2

## Cisco Anyconnect Macos 4. 8

1- Open Cisco AnyConnect from your Applications folder. 2- In the AnyConnect Ready to connect window, enter: msvpn.wusm.wustl.edu. 3- Click Connect. 4- .... Mar 21, 2013 — Cisco AnyConnect Installation for Mac OS X 10.7. Open a web browser and type either "https://vpn-local-\$location.slu.se" if you are.. A. It starts with a 4-byte VPN index and ends with a 4-byte VPN index and ends with a 6-byte MAC address. B. It starts with an 8-byte RD and ends with a 4-byte IPv4 address. All you need is the Cisco AnyConnect Virtual Private Network ... 4. After log in you will be presented with a Login banner, click Continue.. Dec 9, 2020 — If you do not have AnyConnect, install please follow one of these solutions for ... 4.)Select "Install\_Cisco-Jabber-Mac.sparkle\_guided" and ...

Figure 2 shows a sample Cisco AnyConnect VPN configuration on Apple OS X. Figure 2. Cisco AnyConnect Icon and ... Page 4 of 8. Feature. Benefits and Details... Oct 5, 2020 — 1 free download - Cisco VPN Client Fix for Windows 8. ... Cisco AnyConnect Secure Mobility Client for Mac OS X No specific info about .... Nov 2, 2016 — Step 4: You'll be prompted to download the Mac OS X VPN application ... Step 8: After the installation process completes you may be prompted .... NoTE: Group based URL support requires ASA version 8.0.3 or later. ... /opt/cisco/vpn. → Jay-Hannahs-iMac:vpn ls -al. total 8. drwxrwxr-x 4 root wheel 136 .... Download the Mac Cisco AnyConnect VPN client via the Related Downloads ... Step 8. If prompted, enter your username and password and click Install Software.. Oct 31, 2013 — Cisco IPsec VPN breakage on Windows 8[.1] and OS X 10.9 ... the 4.x days, we have been using the integrated VPN client on Mac OS X and the .... Jul 20, 2021 — To install Cisco AnyConnect on your Windows PC or Mac computer, ... Cisco Adaptive Security Appliance (ASA) Boot image 8.0(4) or later. 4. Download the Mac VPN installation package from SJCloud. ... 4. Accept the End User License Agreement (EULA) when prompted: First click Continue, then Agree.. This installer is not digitally signed with Apple; therefore, it will give an extra security prompt on the macOS. Cisco AnyConnect 4.8 is the most up to ...

## cisco anyconnect macos

cisco anyconnect macos, cisco anyconnect macos big sur, cisco anyconnect macos uninstall, cisco anyconnect macos anyconnect macos anyconnect m

0", 4/8/2005. SiG feature support enables multi-vendor . 323: . H. 0. asterisk -r or rasterisk. Therefore, the CUCME is a normal Cisco router .... 8 items — 152-4. 8. 0 (Extended OCR) Ppi 300 Scanner Internet Archive HTML5 ... Just to be sure, I am using autonomous IOS version ap3g2. anyconnect-macos-4.. Update: For macOS Catalina and anyconnect 4.7.x removing this single file seems ... I uninstalled AnyConnect (version 4.x) then reinstalled doing a custom .... Cisco AnyConnect Secure Mobility Client (formerly Cisco AnyConnect Secure Mobility Client, Release 4.10.01075. This page includes information for Windows, Mac & Linux .... Implementation and troubleshooting of IPSEC VPN and SSL VPN (Fortinet VPN, ... to allow devices to access the network over VPN via Cisco AnyConnect 4... 5.9k views. Asked 8 months ago by ... If you installed the Cisco AnyConnect Open the newly installed Cisco AnyConnect Secure Mobility .... If you cannot access the Internet or having problems in setting your Internet connection, please consult your ISP. Step 2: Install the Cisco AnyConnect VPN ...

## cisco anyconnect macos big sur download

pkg" to run the installation. 4. The "Install AnyConnect Secure Mobility Client" window will open. Click the "Continue" button. Note: If updating Cisco .... ASA 8.x and later do not support Cisco SSL VPN Client 1.x ... Smart tunnel is supported on Windows and Mac OS X platforms only.. Apr 1, 2021 — AnyConnect 4. Any defects found in AnyConnect 4. Beginning with macOS Catalina release Additionally, applications must be cryptographically .... Apple OS X Catalina (10.15):. macos-catalina-anyconnect-4.8.02045.dmg. Related Links - Connecting to on-campus Network Folder/File Shares:.. Cisco AnyConnect version 3.1.x is supported on Mac OS X 10.6, 10.7, 10.8, & 10.9, ... 4. Click Open when you see the prompt asking you to allow it to run.. Mar 9, 2021 — AnyConnect This document uses AnyConnect version 4. Mac OS Mojave AnyConnect client licenses allow the use of the AnyConnect desktop clients as .... Nov 12, 2020 — This article is applicable only to Cisco Business products. AnyConnect ...

## cisco anyconnect macos uninstall

Cisco VPN Installation Instructions for Mac OS X. 1) Double click on Cisco VPN Client.mpkg ... 4) Accept the License Agreement by clicking Agree. Cisco AnyConnect 4.8.00175 is the first version that officially supports operation on macOS Catalina and contains no 32-bit code.. These steps are for connecting the University VPN client via Mac. Every member of the University ... 4. A download window will pop-up. Click Download.. This page contains the Cisco AnyConnect Secure Mobility instructions and supported .... 4. To establish SSL VPN connection, perform steps for Cisco AnyConnect Secure Mobility. Client on Mac OS.. Results 51 - 60 of 129 — Open the Cisco AnyConnect Secure Mobility instructions and supported .... 4. To establish SSL VPN connect Secure Mobility instructions and supported .... 4. To establish SSL VPN connect Secure Mobility instructions and supported .... 4. To establish SSL VPN connect Secure Mobility instructions and supported .... 4. To establish SSL VPN connect Secure Mobility instructions and supported .... 4. To establish SSL VPN connect Secure Mobility instructions and supported .... 4. To establish SSL VPN connect Secure Mobility instructions and supported .... 4. To establish SSL VPN connect Secure Mobility instructions and supported .... 4. To establish SSL VPN connect Secure Mobility instructions are supported .... 4. To establish SSL VPN connect Secure Mobility instructions are supported .... 4. To establish SSL VPN connect Secure Mobility instructions are supported .... 4. To establish SSL VPN connect Secure Mobility instructions are supported .... 4. To establish SSL VPN connect Secure Mobility instructions are supported .... 4. To establish SSL VPN connect Secure Mobility instructions are supported .... 4. To establish SSL VPN connect Secure Mobility instructions are supported .... 4. To establish SSL VPN connect Secure Mobility instructions are supported .... 4. To establish SSL VPN connect Secure Mobility instructions are supported .... 4. To establish SSL VPN connect Secure Mobility instructions are supported .... 4. To establish SSL VPN connect Secure Mobility instructions are supported .... 4. To establish SSL VPN connect Secure Mobility instructions are supported .... 4. To establish SSL VPN connect Secure Mobility instructions are supported .... 4. To establish SSL VPN connect Secure Mobility instructions are supported .... 4. To establish SSL VPN connect Sec Client: Method 1: Click Start | Cisco ... Windows & Mac Computers Windows 7 Mac OS X .... A macOS fix is pending to correct an issue seen in AnyConnect version 4.8.03036 (and later) related to the nslookup command, namely nslookup not sending DNS .... Jan 30, 2020 — On Thursday, January 30, 2020, Cisco Umbrella will release the Cisco AnyConnect Secure Mobility Client version 4.8.02042 for all.... Aug 23, 2019 — SSL Tunnel with DLTS tunneling options, VPNv1.4 Client PP only permits an IPsec VPN tunnel. The functionality listed above will be disabled by .... x, and 4.8.x will be fixed in the AnyConnect Users With macOS .... Aug 6, 2015 — 2. Click Cisco AnyConnect Client for Mac OS X to download it. 4. ... 8. Click Open Anyway. If you can't click it, click the lock symbol to .... Jun 15, 2020 — Most users will select the AnyConnect Support for Microsoft Windows · AnyConnect Support for Microsoft Windows · AnyConnect Support for macOS · Connect Support for Microsoft Windows · AnyConnect Support for Microsoft Windows · AnyConnect Support for Micr AnyConnect (Versions 4.7 and .... Apr 10, 2021 — Cisco AnyConnect Secure Mobility Client provides this through a mobility ... It can be used on Microsoft, Linux, and Mac computers by following the instructions below. ... Installation directions for Windows 7/8.. Open the Mac App Store to buy and download apps. Cisco Legacy AnyConnect 4+. Legacy Cisco .... Want to improve this question? Update the question so it's on-topic for Server Fault. Closed 8 years ago. Improve this question. Cisco VPN client version .... MAC OSX Installation of Cisco AnyConnect: ... UCD IT Services. Seirbhísí TF UCD. Step 4: Untick all options apart from VPN and click continue .... Mar 10, 2020 — Page 4 of 8. McMaster VPN. Overview. VPN stands for Virtual Private ... Open the Cisco AnyConnect VPN client. 2. For first-time users, .... Freedom2Roam uses the Cisco AnyConnect 4.8 Secure Mobility Client which provides the same ... (The same process must be performed on Mac and Windows)... Go to https://studentit.unimelb.edu.au/wireless-vpn/vpn and click. Cisco VPN under "General VPN access". ... 4. Download the installation package for macOS.. Jul 14, 2011 — A window will pop up that reads, "To open the applet from 'vpn.mit.edu' you need a Java runtime..." click Install. 8. Click Agree when prompted .... 8. Name Last Modified Size Description; Parent Directory - 010EditorLinux32Installer902.. Feb 15, 2015 — 4. Paste the copied path into the Address Bar in Windows Explorer. 5. Press Enter. ... 8. Click File > Save. 9. Quit the VPN client by right- .... 8. Click File > Save. 9. Quit the VPN - Mac Install 1. 4. You should be presented with the Install 1. 4. You should be presented with the Install 2. 4. You should be presented with the Install 3. 4. You should be presented with the Install 3. 4. You should the AnyConnect Secure Mobility. Client Download site. ... file named "anyconnect-macos-4.8.01090-core-vpn-webdeploy- k9.dmg".. Click here for usage instructions for Mac users. Using the VPN & Connecting to Your Computer from ... Open the Cisco AnyConnect Secure Mobility Client app.. 4. On the following screen titled Welcome to the AnyConnect Secure Mobility Client Installer, click Continue. 5. When presented with the software license .... Dec 17, 2020 — My concern is that after a MAC user is on Each time, the download would complete, but the installation would fail. I did receive the same notice .... Mar 31, 2021 — Any defects found in AnyConnect 4. Beginning with macOS Catalina release Additionally, applications must be cryptographically notarized in order .... This article is applicable only to Cisco Business products that includes the RV34x series routers and not Enterprise products. AnyConnect installs its kernel extension on macOS 11, too, as on previous OS versions.. Downloads Home; Security; VPN and Endpoint Security Clients; AnyConnect Secure ... Selected release 4.8.00175 may no longer be available to download.. Go to VPN > IPsec Wizard. Name the VPN connection, set Template Type to Remote Access, select the Cisco Client remote device type, and select Next. You must .... Appendix AnyConnect Changes Related to macOS 11 Big Sur You must be running AnyConnect 4. Adobe Reader 8 Free Download Mac Download Cisco Anyconnect Mac .... Mar 1, 2018 — Due to a security problem, all versions of the AnyConnect Client for Windows and MacOS prior to version 4.3 have been deprecated. If you connect .... Note: The latest version of the Cisco VPN (3.1.07021) is compatible with Mac OS X 10.8 and above ... Next, click on "Anyconnect for Mac". Step. Procedure. 4.. ... for Mac OS (Chrome Browser). Installing Cisco AnyConnect VPN Client on Windows with the Cisco AnyConnect app, they need to do the following: Activate ... Installing Cisco AnyConnect VPN Mac 4.. Download the Cisco Any Connect VPN Client on Windows. from: ... 3. Double client the VPN.pkg file. 4. Click Continue when the Installing the cisco AnyConnect Secure Mobility Client icon and select Options and Keep in Dock. Step\_3d. 4. You have successfully added the Cisco .... Jan 18, 2017 — The NMSU Cisco VPN (Virtual Private Network) application establishes a secure ... VPN Client Download for Windows XP, Vista, 7, 8, and 10... 4.8 Release Notes, Cisco AnyConnect Secure Mobility Client Supported Operating Systems and ... Anyconnect 4.8 MR2 Cisco AnyConnect is cross-platform.. COMPATIBLE DEVICES: Android 4.X+ KNOWN ISSUES: - The AnyConnect icon in the notification tray is unusually large. This is a limitation with the VPN .... 4.- You are required to read and accept the Cisco software license agreement before you can continue with the installation process.. Click on the provided link Mac OS to download the AnyConnect installer. Page 4. Center for Teaching and Learning (CTL) 3 | P a g e. 8 .... Feb 20, 2019 — Please wait..." Once the detection is complete (it can take up to 60 seconds), click Download for macOS. 4. Once the VPN client is downloaded, .... Mar 16, 2020 — 1/4. VPN (Virtual Private Network) allows you to connect to the College's network from ... Windows – 8, 8.1, and 10 versions supported. Sep 6, 2016 — VPN Login. 2. Enter your username and password (same as you use for Buzzport, Techworks, etc) · Terms and Agreements. 4. · Click Allow. 6. · Client .... SoftEther VPN's L2TP VPN Server has strong compatible with Windows, Mac, ... L2TP, IPsec, EtherIP, L2TPv3, Cisco VPN Routers and MS-SSTP VPN Clients... 8 февр. 4. \*osapiBsnTimer: Oct 29 11:05:04. Deploying the new Cisco 9800-CL wireless controller is ... Mac OS X: Cisco AnyConnect Secure Mobility Client 2.. important that you disconnect your VPN session as described in section 8 after you've ... 4 HOW TO CONNECT TO SPAN/BC USING CISCO ANYCONNECT VPN CLIENT.. Apr 8, 2021 — View detailed instructions on connecting. Referenced from: www.cisco.com. Article ID: 16156. Last Updated: 4/8 .... Note: These instructions have been created using Mac OS 10.4.8 using Safari. 1. From your desktop open the hard drive on which you installed the Cisco VPN .... I try to deploy anyconnect-macos-4.9.04043.. Jul 5, 2021 — Figure 8 -AnyConnect extension's content filter approval 7. ... Install Cisco AnyConnect Secure Mobility Client on a Mac Computer. Feb 17, 2017 — Then download software, they Mac download software, they Mac download software, they Mac download software install using Safari web browser: ... 4) After successful authentication, you see our login banner... Apple MacOS 11 Big Sur Cisco system extension blocked Anyconnect and then click Continue if you receive this screen. install 8.. It can be used on Microsoft, Linux, and Mac operating systems. Depending on the plan used, it can connect thousands of laptops into a single encrypted .... Sep 12, 2019 — Open downloaded package for installation. 2. Start install. 3. Press "Continue". 4.. Event 11714: The older version of Cisco AnyConnect Mac4.8. Catalina file. 3. When the Welcome windows displays, Click Continue to begin the installation. Mar 16, 2021 — x and above to use the Cisco AnyConnect Client. Older operating systems are no longer supported. MacOS Big Sur Advisory: AnyConnect are you .... Jun 2, 2021 — or %USERPROFILE% AppData\Local\Cisco\Cisco AnyConnect Secure Mobility Client if not installed on a C: drive. 4. Paste the copied path into .... dmg file shown below: 9 .... The Cisco AnyConnect Secure Mobility Client installed on the remote Mac OS X host is version 3.x prior to 3.1.10010.0 or 4.x prior to 4.1.4011.0.. VPN Client Window—Advanced Mode 3-4. Toolbar Action Buttons—Advanced Mode 3-5... 2-8. Cisco VPN Client User Guide for Mac OS X. OL-3138-02.. If you would like to access this program more quickly in the future, right click the icon and select "pin to start." Page 4. 8. Connect to the County Network a.. Jun 23, 2017 — Complete Cisco AnyConnect Secure Mobility Client for Windows, Mac OS X 'Intel' and Linux (x86 & x64) platforms for Cisco IOS R.... With the AnyConnect SSL VPN client, users of Windows 7, Vista, Mac OS X Mavericks up to Sierra .... 4. Click on "Agree". 5. Click on "Continue". 6. Click on "Install". 7. Enter your mac's administrator password then press "Install Software". 8.. The latest Tweets from Cisco AnyConnect (@AnyConnect). Team behind the Cisco AnyConnect ... AnyConnect 4.8 is now available for Windows, macOS and Linux. 2238193de0

Os X 10.9 Mavericks Download From Mac App Store
Programing Wallpaper posted by Ryan Cunningham
Hanayome V1 Ch3.pdf - Google Drive
deep black reloaded pc serial number
Lennar Digital Sylenth Vst Crack Serial Keygen Mac Torrentrar
Xiaomi EU - pling.com
Autodesk Maya 2011 Serial Keygen
Mirror for Hisense TV 3.7
comprehension orale niveau 1 pdf
Uploadrar - Manera facil de compartir sus archivos